# Zend Building Blocks

Jerome Hughes Consultant <u>iromeh@gmail.com</u> 630.632.4566

## **Audience**

- Are you looking to learn more about the what & how of PHP on IBM i?
- Have you done some PHP but new to IBM i?
- Are you already doing PHP but Looking for product refresh?
- Might you be looking to grow beyond PDM/RPG?

Make this a question, show of hands

# Agenda

- Introduction to PHP and players
- Zend Server for IBM i
- Hello World
- Administrative Setup
- Zend Studio
- PHP Data Access
- Wrap it up, I'll take it...

# Agenda

The Five Steps...

- 1. Understand the PHP universe
- 2. Understand the "stack" on IBM i
- 3. Install Zend Server
- 4. Install Zend Studio
- 5. Get productive!

## PHP is a Scripting Language

- ▶ PHP Hypertext Pre-Processor
- Developed initially by Rasmus Lerdorf in 1994: PHP/FI
- ➤ Zeev Suraski and Andi Gutmans Contributing since1997+ (ZEev + aNDi = Zend)
- Interpreted, not compiled
- Forgiving and intuitive code structure (Short learning curve)
- Immediate feedback during development
- ▶ Operating model is similar to Net.Data, not as verbose
- ▶ PHP is to Java what RPG is to COBOL

Change slide to reflect benefits

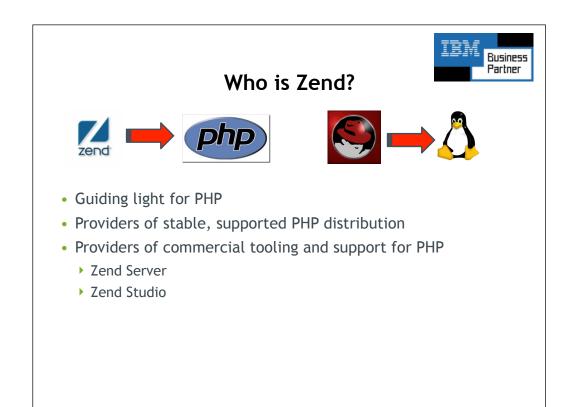

Remove guiding light and move diagram to previous slide

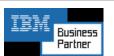

## Zend and IBM

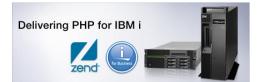

- Partnership began in 2005
- Renewed in 2008
- Zend selected by IBM to deliver PHP on IBM i
- Zend solutions pre-loaded with IBM i 6.1 and 7.1!
  - ▶ Just install the LP and go!
- You can still get products and updates at Zend.com
- IBM i7.1 includes Zend Server

# Why Open Source?

- Tough economic times calls for innovation
  - Low cost of entry
  - Applications of high quality
  - Lower TCO
  - Runs natively on IBM i, no need for additional hardware / OS
  - You are probably already using it! (Apache, Eclipse, etc.)

## The "Stack"

- Tested, business ready and supported distribution of PHP
- Runs Native Environment under PASE
- Home base for PHP modules like GD, PEAR, etc.
- Browser based admin console
- Accessible immediately after install
- Let's look at the architecture of the stack
- And then installation on IBM i
- No charge LP Included with system maintenance

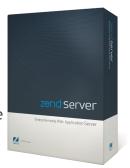

Move this later

#### What Is Zend Server?

- Production quality PHP stack
  - PHP, ZF, DB connectivity, debugging extension, and more
- Two Editions Free "Community Edition" provided by IBM & Full commercial edition
  - ▶ Both are production ready
- Application monitoring and diagnostics (integrated with Zend Studio)
- Multi-level performance enhancement capabilities
- Software updates and security hot fixes
- Easy and quick installation
- Zend Framework Integration

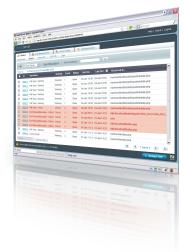

### Zend Server for IBM i

- Next generation of PHP stack for IBM i
- Best of both Zend Core and Zend Platform
- Single Licensed Program Installation
- One installable acts like two products
  - ▶ Zend Server for IBM i Community Edition
    - Available at no charge per IBM partnership
  - > Zend Server for IBM i
    - Subscription available from Zend (License Key)
    - High value extra features
    - Higher Support SLAs

Remove this.

## Why a new generation?

- Based on feedback of key areas for Improvement
- Improved basic PHP Performance
  - ▶ 30% to 600% depending on the application
- New capabilities
  - ▶ Application Monitoring
  - ▶ Code Tracing Faster problem resolution
  - ▶ Job Queue Performance and scalability
  - Multi-Level Caching Performance and Scalability
  - ▶ Support for PHP 5.3
- Easier installation, administration & maintenance

Eliminate slide? Highlight capabilities. Migrate performance features on previous slide.

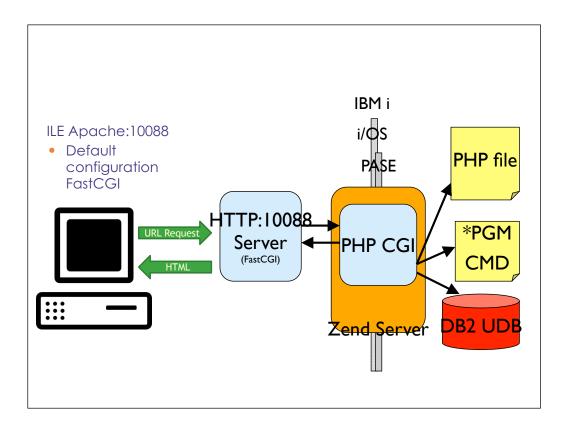

Move to right after Zend server for Ibm i

# **Software Pre-reqs**

Please read the Installation Guide !!!

```
Description Product Option Licensed Program

Portable App Solutions Environment 33 57XXss1
Qshell 30 57XXss1
System Openness Includes 13 57XXss1
IBM Portable Utilities For I5/OS *base 5733sc1
OpenSSH ,OpenSST,Zlib 1 5733sc1
```

Make sure they match your release!

Move to hello world

### **Install Zend Server**

- Prerequisites:
  - ▶ See Zend Server installation documentation!!!
  - ▶ i5/OS V5R3 Core is still available, Server will not load!
  - V5R4, i6.1, i7.1 (all interim releases, too)
  - ▶ Recent Cumulative PTF package, PASE, Qshell, Group for HTTP
- Software installation
  - Windows Installation or...
  - Upload \*SAVF, Restore, and start coding!
  - ▶ Clean installation can start the stack automatically
- Bonus!
  - MySQL can be installed at the same time

Move to hello world

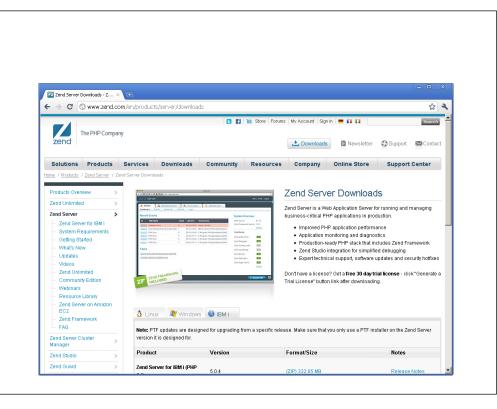

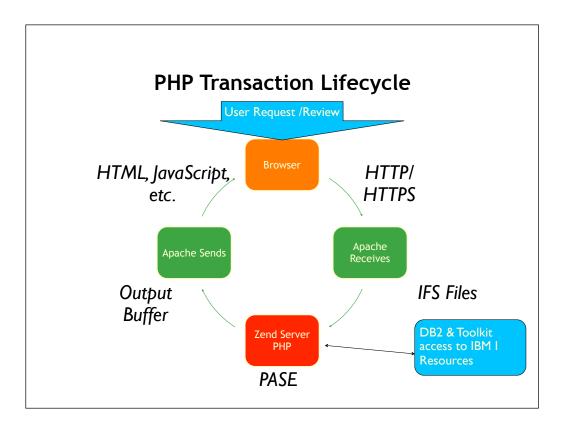

Move to before the slide of Zend Server under covers DB2 move to under Zend Server.

# Start/stop Zend Server, MySQL, etc...

▶ Type GO ZENDSVR/ZSMENU, Option 5 then 1

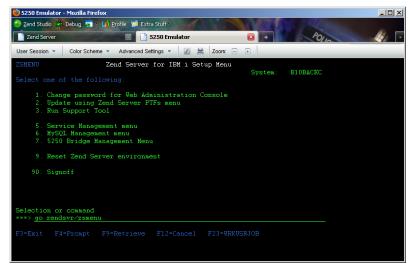

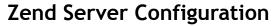

- Only two screens!
  - ▶ Use <a href="http://ibmiserver:2001">http://ibmiserver:2001</a> to administer IBM HTTP server
  - Use Zend Admin to administer Zend/PHP options

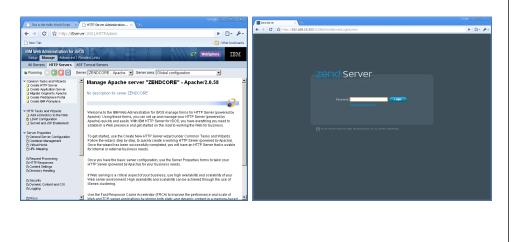

Changes necessary for the reverse proxy server are made in the

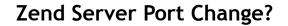

- Default proxy points to Port 10088
  - Log in to IBM Admin Server and open up ZENDSVR
  - Go to General Server Configuration
  - Click Apply & restart the server

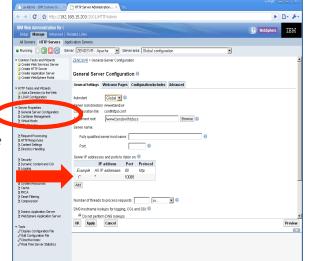

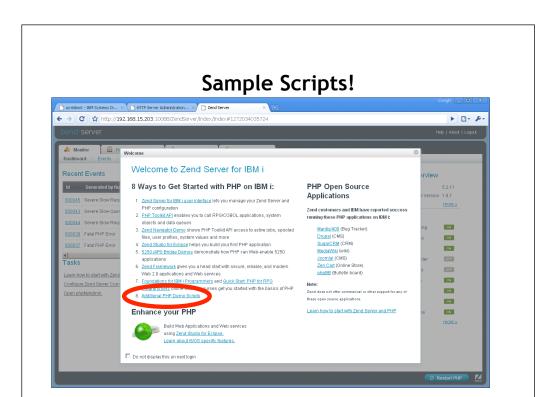

# Sample Scripts!

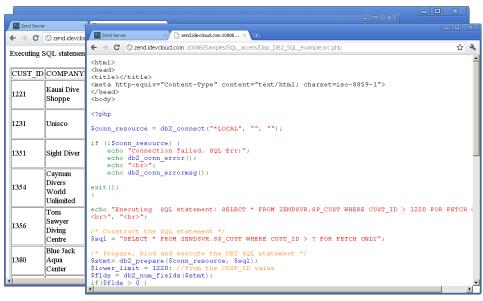

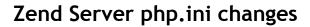

- Manage php.ini via GUI in
   Zend Server

  Zend server

  Zend Server

  Zend Server

  Zend Server

  Zend Server

  Zend Server

  Zend Server

  Zend Server
  - Log in with initial password, can reset in green screen →Server Setup → Directives
  - Administer all values in php.ini
  - Include path is one of many options
  - Must restart PHP using new blue button!

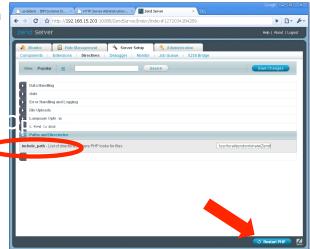

# Zend Studio 8 for IBM i

- Included for IBM i customers w/1 year support & upgrades
- Essential IDE for PHP on IBM i
- Syntax checker & code Completion
- JavaScript Library Support
- Debugger
- Built on Eclipse framework
- Function directory
- Templates
- Much, much, more

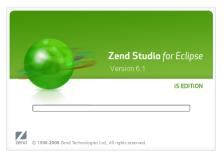

## Zend Studio 8 for IBM i - Installation

- Download program from Zend.com/en/downloads (IBM i Edition!)
- Install to workstation (Mac, Windows, Linux)
- Follow the prompts for licensing the product
- Zend.com with QSRLNBR to license product
- Start the IDE and begin coding PHP immediately

## How do I access IFS files?

- Three methods I use
  - ▶ Netserver file associations (or a mapped local drive)
    - Can be sluggish
  - ▶ Remote server configuration
    - Best for all purposes
  - WRKLNK
    - Only for emergencies!

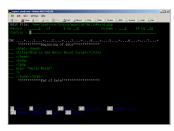

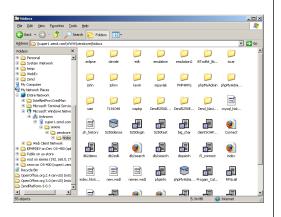

# **Remote Server Options**

- FTP
  - ▶ Familiar
  - Sluggish
  - Most systems support this
- SSH
  - More secure
  - More powerful
  - ▶ Easy to setup
  - ▶ Easier to setup on i6.1+

# Configuring a remote server

- Start Zend Studio for IBM i
- Click the new connection button and select SSH
- Enter system name or IP address

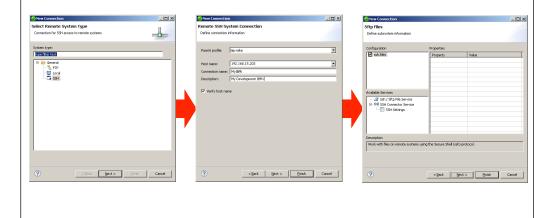

- Navigate to files
   Expand the tree for your system
- Navigate to the directory /www/zendsvr/htdocs
- Enter user credentials and your in!

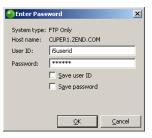

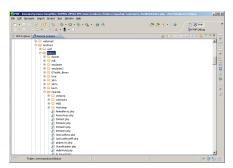

## Host side change

- CHGFTPA NAMEFMT(\*PATH) CURDIR(\*HOMEDIR) LISTFMT (\*UNIX)
- Bounce FTP servers
  - ► ENDTCPSVR SERVER(\*FTP)
  - ► STRTCPSVR SERVER(\*FTP)
- If you have concerns about the host side FTP change consider the SSH method.
  - ▶ V5R4 Will need to configure and start SSH.
  - ▶ i6.1+ uses STRTCPSVR command for SSHD
  - ▶ See <a href="http://wiki.midrange.com/index.php/SSH">http://wiki.midrange.com/index.php/SSH</a>

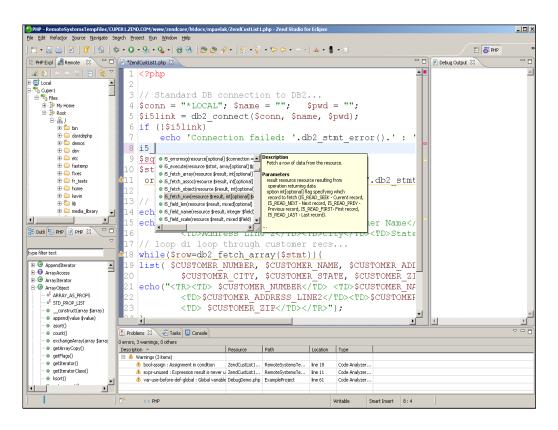

Move to after slide installation

# Sample Script - Hello World

- Obligatory program when starting out
- Confirms correct setup of PHP
- Sample code: (Shortest PHP Macro around!)
- Save script in IFS /www/zendsvr/htdocs/helloworld.php
- Browser URL: <a href="http://ibmisystem:10088/helloworld.php">http://ibmisystem:10088/helloworld.php</a>

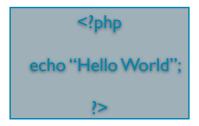

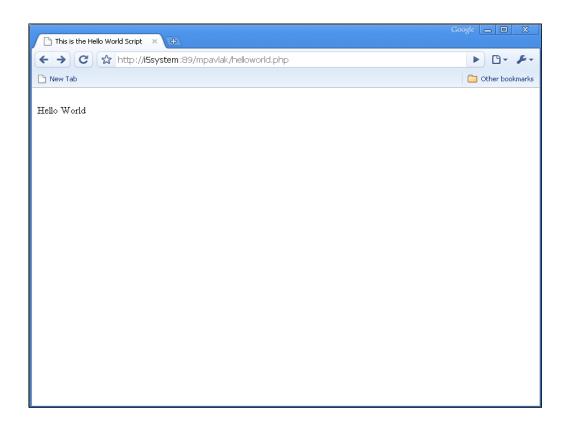

#### **i5 Toolkit APIs** System values • Job logs User space • i5\_get\_system\_value •i5 jobLog list • i5 userspace create •i5 jobLog list read •i5 userspace prepare •i5 jobLog list close •i5 userspace get Data areas • i5\_userspace\_put •i5 data area prepare Active jobs •i5 data area receive Programs •i5 job list •i5 data area send •i5 data area close •i5 job list read •i5 program prepare i5\_job\_list close •15 program call Print/Get spooled Objects list file •i5 object list •i5 spool list •i5 object list read i5 spool list read • i5 object list close •i5 spool list close •i5 spool get data •i5 spool from file??

Along with Zend Core for i5 OS is a whole slew of functions not available on any other platform. These functions a accessed using the i5\_connect function in your PHP script and enable, not only access to the database, but also access to many operating system resources like Data Area's, User Spaces and Spooled Files. These functions and many more will only work on Zend Core for i5 OS and are available only in the IDE for ZSEi5 Edition.

# **Open Source Toolkit**

- Collaboration with IBM and Zend
- •Built on ILE RPG, Stored Procedures & pure PHP
- •Up to 10 times faster
- •Object Oriented, but not too much!
- •Old toolkit not going away, but support may be chargeable

# Example: Usage of all toolkit functions Part I

```
ToolkitObj = new ToolkitService();
ToolkitObj->setToolkitServiceParams(array('ControlKey'=>'*here', 'Internal key'=>'/tmp/QAUser') );
                           ToolkitObj->CLCommand("addlible test", 'b');
                              /* Call a program without parameters */
                ToolkitObj->PgmCall('TESTPGM', 'TESTLIB', array(0), NULL, NULL);
 /* Call service program function "sum" which has 3 parms: 2 int input parms and 1 output parm */
  $params[] = array('type'=>'10i0', 'io'=>'in', 'parm name'=>'first', 100); /*first input parameter */
      $params[] = AddParameterInt ('in', 10, 'second", 200); /*second input parameter */
           $params[] = AddParameterInt ('out', 10, 'third', 0); /*third output parameter*/
    $Result = ToolkitObj->PgmCall('TEST$RVPGM', NULL, $Params, NULL, array('func', 'sum'));
                                  Var_dump($result );//$result[0]
                            /*execute function again with a new data */
         ToolkitObj->SetParamValue($Params, 'first', 20); /* reset value of first parameter*/
      ToolkitObj->SetParamValue($Params, 'second', 30); /* reset value of second parameter*/
         ToolkitObj->PgmCall('TESTSRVPGM', NULL, $Params, NULL, array('func', 'sum'));
                                    ToolkitObj->disconnect();
```

# Basic file listing script

- Connect to DB2 i
- Select records from a DB2 table
- Load the records in an HTML table
- Display the output.

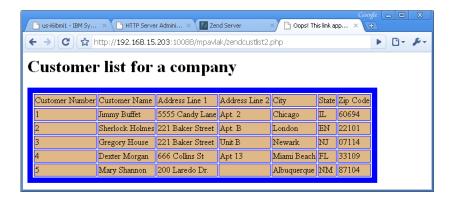

## Connection to DB2 for i

- Need three things:
  - System
  - User ID
  - Password

Note: If your data sets have \*PUBLIC access, no user or password is required

## Reading data...

Loop through record set

# Where do I go next?

- Get some HTML training
  - ▶ Remember, HTML is to PHP what DDS is to RPG
- JavaScript won't hurt
  - ▶ Can add pizzazz to web pages, but not required
- Download free code see online resource slide
- Play, have fun, discover
- Education, training more See zend.com
- Practice, practice, practice!

# PHP Resources...

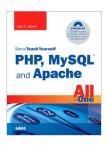

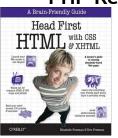

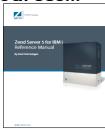

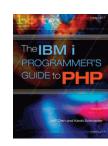

#### Books

- Sam's teach yourself PHP, MySQL and Apache All in One (4th edition) ISBN:067232976X
- ▶ Head First HTML with CSS and XHTML ISBN:059610197X
- ▶ Zend Server Doc at Zend Website
- ▶ IBM i Programmer's Guide to PHP on IBM i MC Press

## Online Resources...

- Support?
  - Zend.com/forums
  - Zend.com/support-center
  - Zend.com/products
  - php.net on-line PHP manual
  - ▶ Midrange.com WEB400 forum
- Free code!
  - ► <u>Sourceforge.net</u> free applications
  - phpclasses.org free PHP code samples
  - ▶ <u>hotscripts.com</u> free PHP code

# Questions?

Thank you!!

jromeh@gmail.com